## **Chromecast**

テレビの HDMI 端子に接続する Google 製の小さなデバイス「Chromecast (クロームキャスト)」。インターネット環境さえあれば、

テレビの大画面でインターネットのコンテンツをお楽しみ頂けます。

簡単な初期設定と動画などをキャストするだけの使いやすさ、Android と PC の画面ミラーリングなどが大きな特徴です。

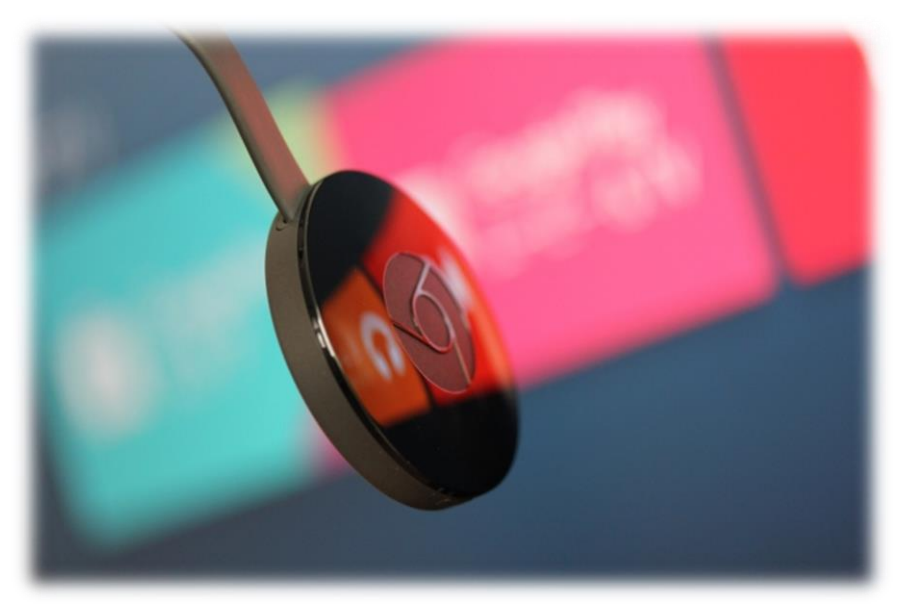

**Chromecast とは**

Chromecast (クロームキャスト) は Google 製の HDMI ドングル。Wi-Fi 環境下でテレビの HDMI 端子と電源に接続して利用 するのが基本です。スマホで楽しんでいたコンテンツをテレビの大画面でも楽しめるようになるほか、簡単なセットアップと使い方の分 かりやすさも大きな特徴になっております。

Google Play で映画の無料レンタルを実施しているので、観たい映画を外出中にスマホでチェックしてレンタル。お部屋に戻られてか ら「Google Play ムービー& TV」アプリで借りた映画を表示して、キャストボタンをタップし、接続する Chromecast (クロームキャス ト)を選択します。同時にテレビの電源が入ります。スマホで再生ボタンを押して頂ければ、あとはテレビでの映画鑑賞がスタートし ます──レンタルから視聴までスマホだけで済んでしまいます、こんなスタイルが普通になってから 1 年半が経っております。

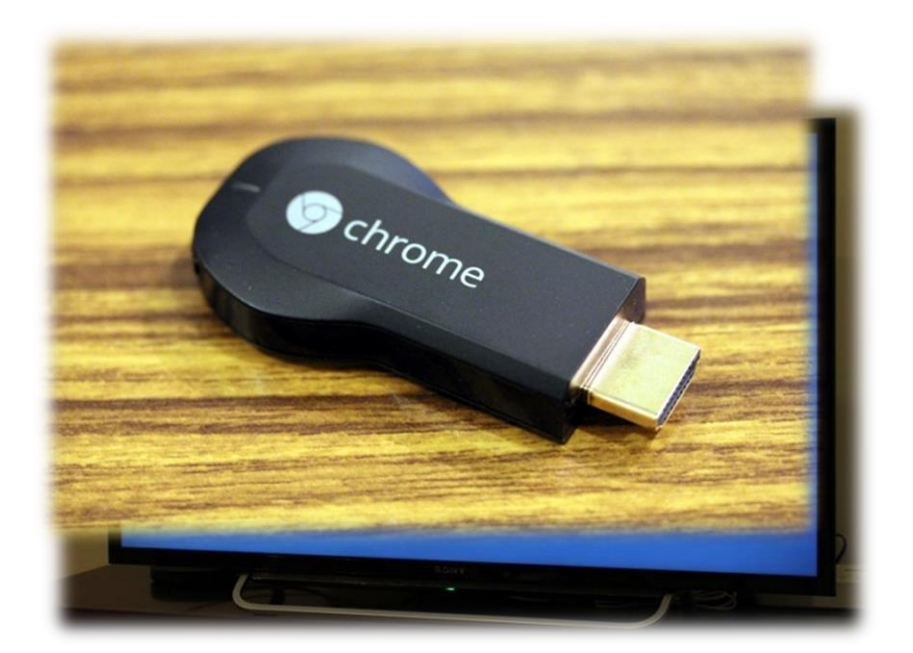

## **テレビの大画面で楽しめる**

まず大前提として、テレビの大画面で好きな映像コンテンツを手軽に視聴できることが大きなメリットとなります。YouTube などの動 画は PC やスマホ、タブレットなどでも十分に楽しめるが、画面が大きくなることがもたらすユーザー体験の質的変化は無視できない のです。

また、大きな画面に映し出すことでそのコンテンツを家族・友人と共有しやすくなるのも大きな利点です。Google フォトに撮りためて ある写真・動画をテレビに映して家族の思い出をみんなで振り返る、なんてこともお手の物ですね。

ちなみに、何も再生していないときはスクリーンセーバーが起動し、美しい風景写真などが重複なしにエンドレスで切り替わりつづけて 行くんです。